*IBM Power System AC922 (8335-GTX) Quick Install Guide* 

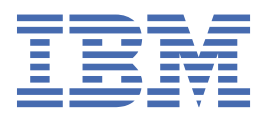

This 2021-12-02 edition applies to IBM® Power Systems servers that contain the POWER9™ processor and to all associated models.

#### **© Copyright International Business Machines Corporation 2018, 2020.**

US Government Users Restricted Rights – Use, duplication or disclosure restricted by GSA ADP Schedule Contract with IBM Corp.

# **IBM Power® System AC922 (8335-GTX) Quick Install Guide**

Read all precautions and instructions before you start working on the system and its parts.

Use normal electrostatic discharge (ESD) procedures when working on the system and parts. IBM recommends wearing gloves and an ESD wrist strap to avoid possible damage to the equipment.

The information about the 8335-GTX system is available online in the IBM Knowledge Center. [http://](http://www.ibm.com/support/knowledgecenter/8335-GTX) [www.ibm.com/support/knowledgecenter/8335-GTX](http://www.ibm.com/support/knowledgecenter/8335-GTX)

IBM Power System AC922 (8335-GTX) Quick Install Guide

### **Parts**

Use this information to find the field-replaceable unit (FRU) part numbers.

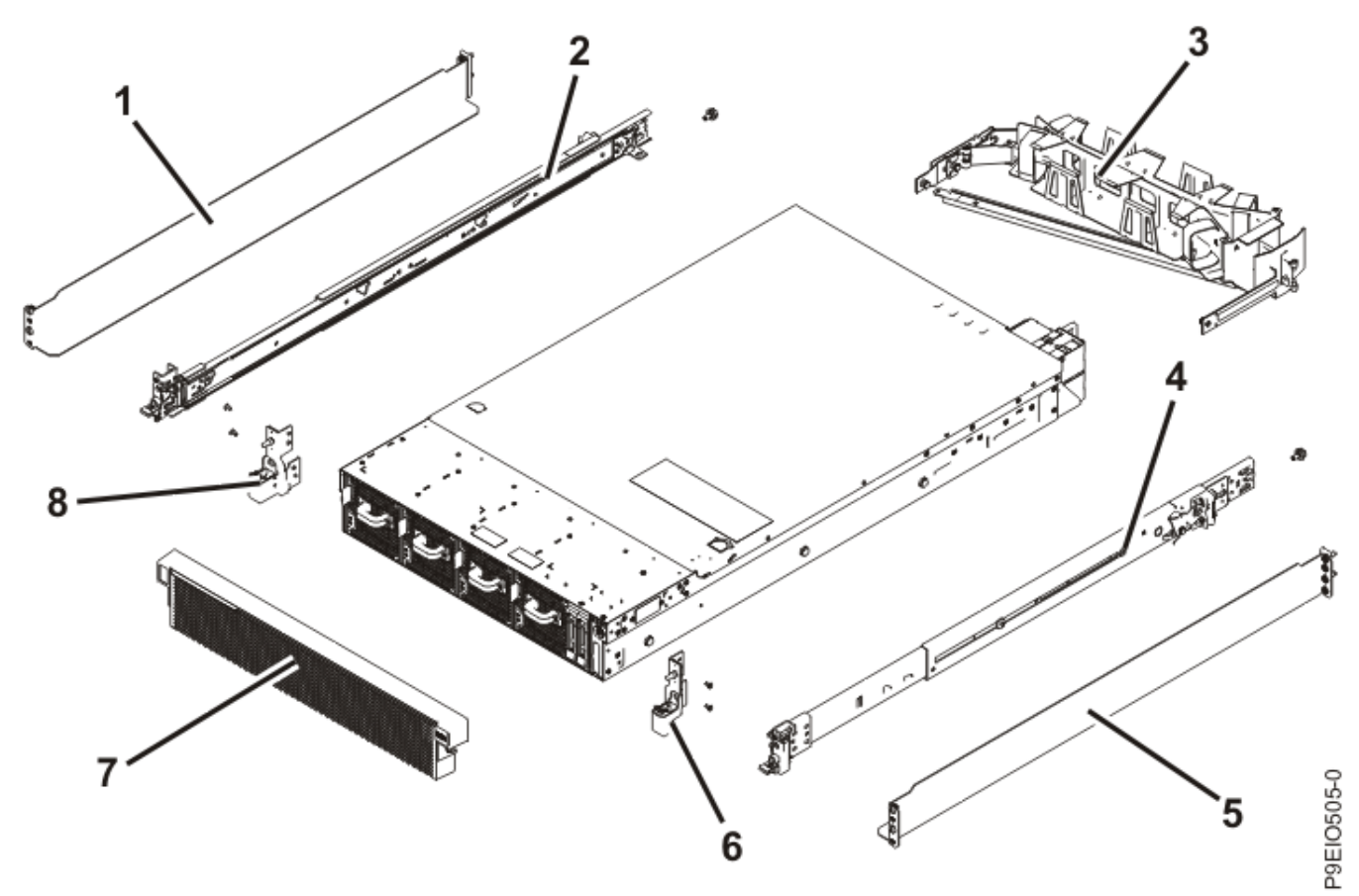

*Figure 1. Rack final assembly*

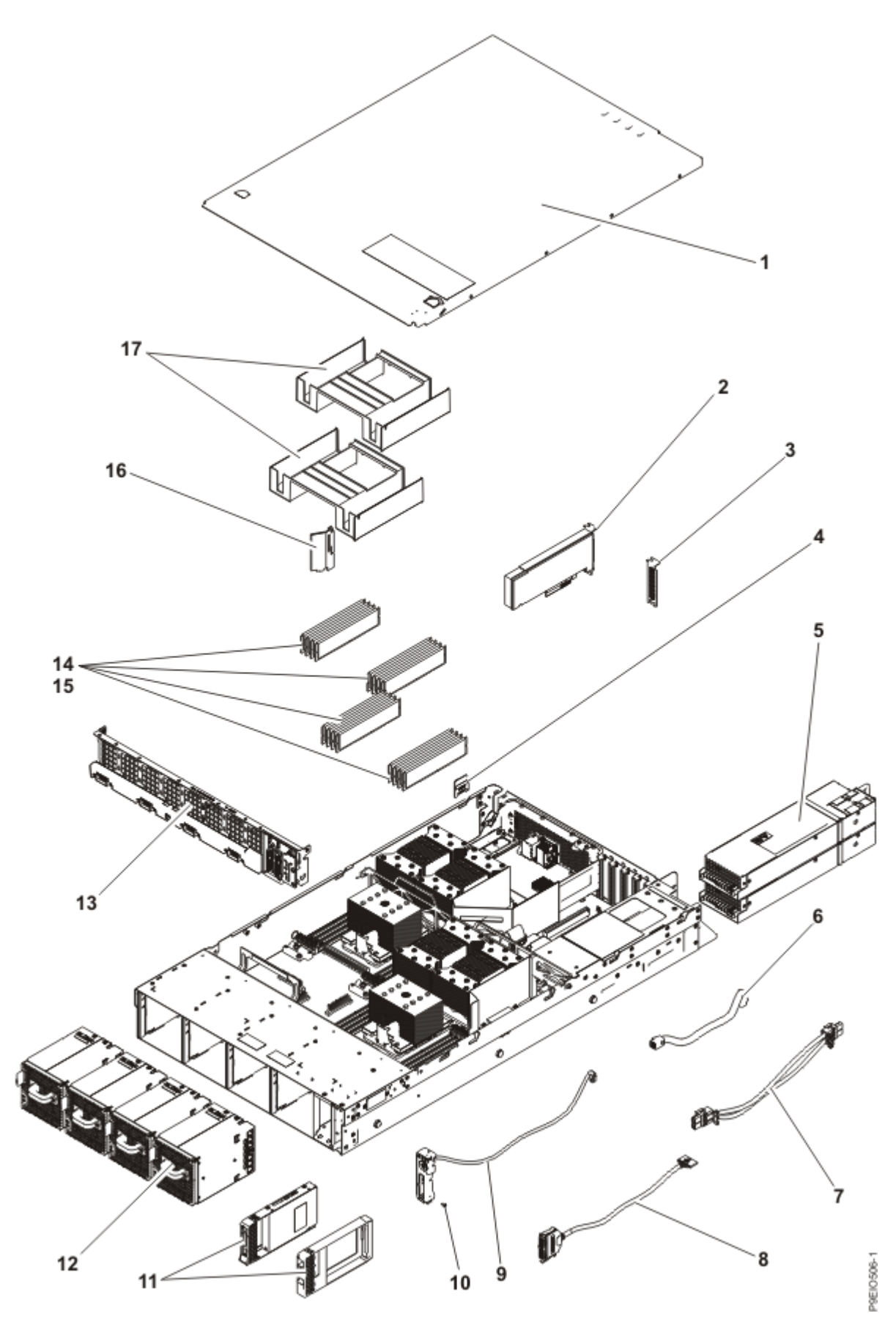

*Figure 2. System parts*

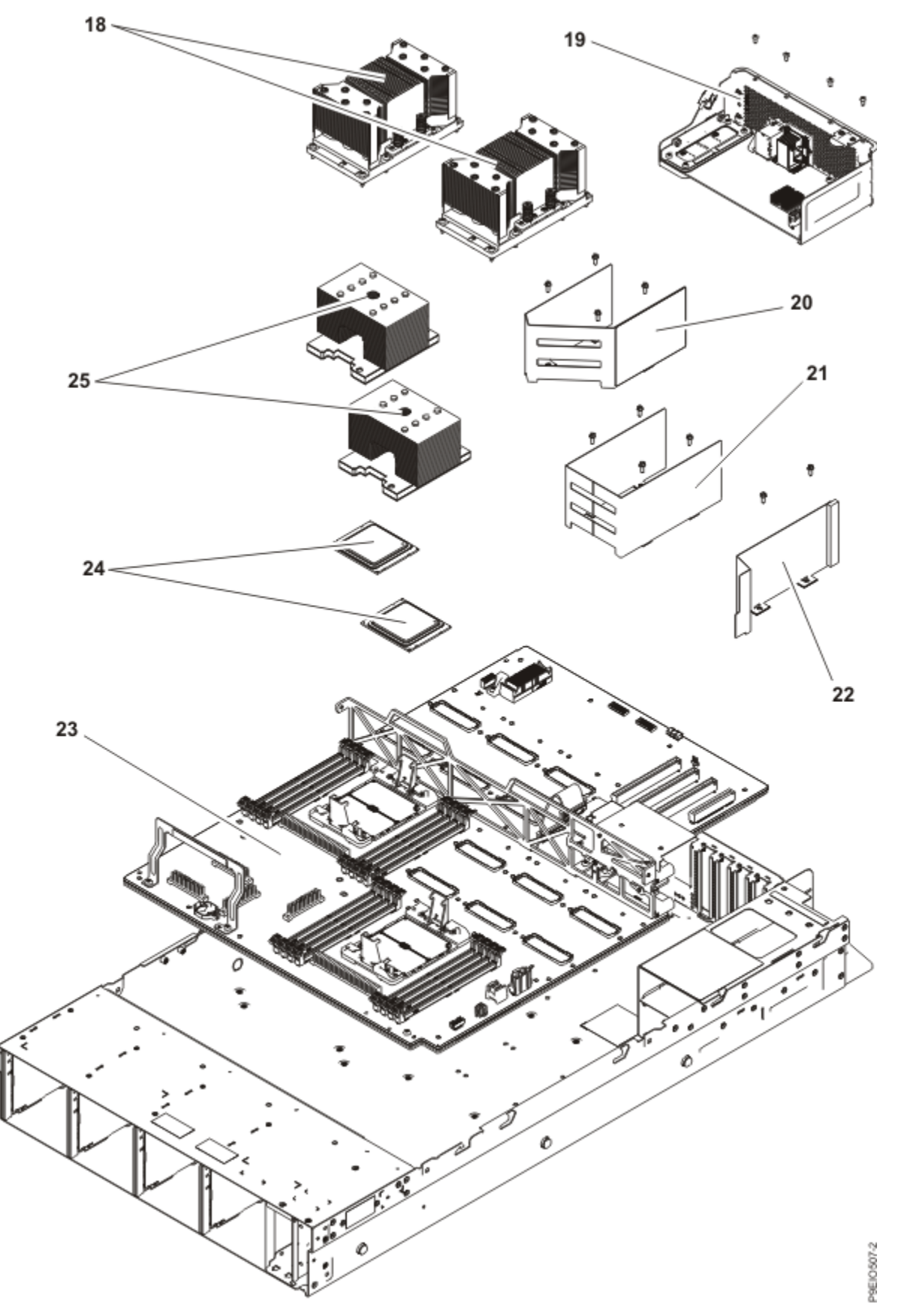

*Figure 3. Additional system parts (8335-GTC, 8335-GTG, or 8335-GTH air-cooled system)*

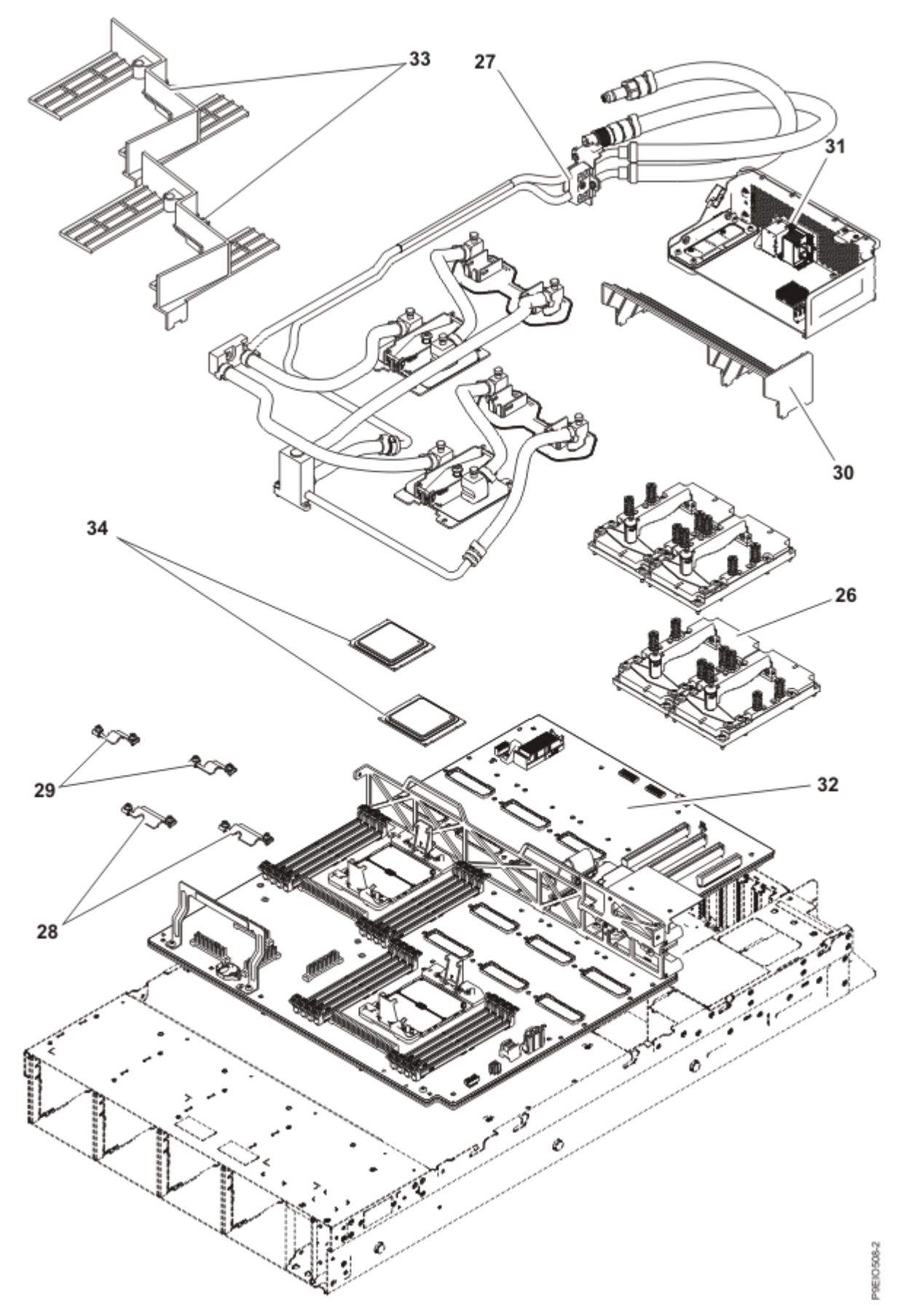

*Figure 4. Additional system parts (8335-GTW or 8335-GTX water-cooled system with 4 GPUs)*

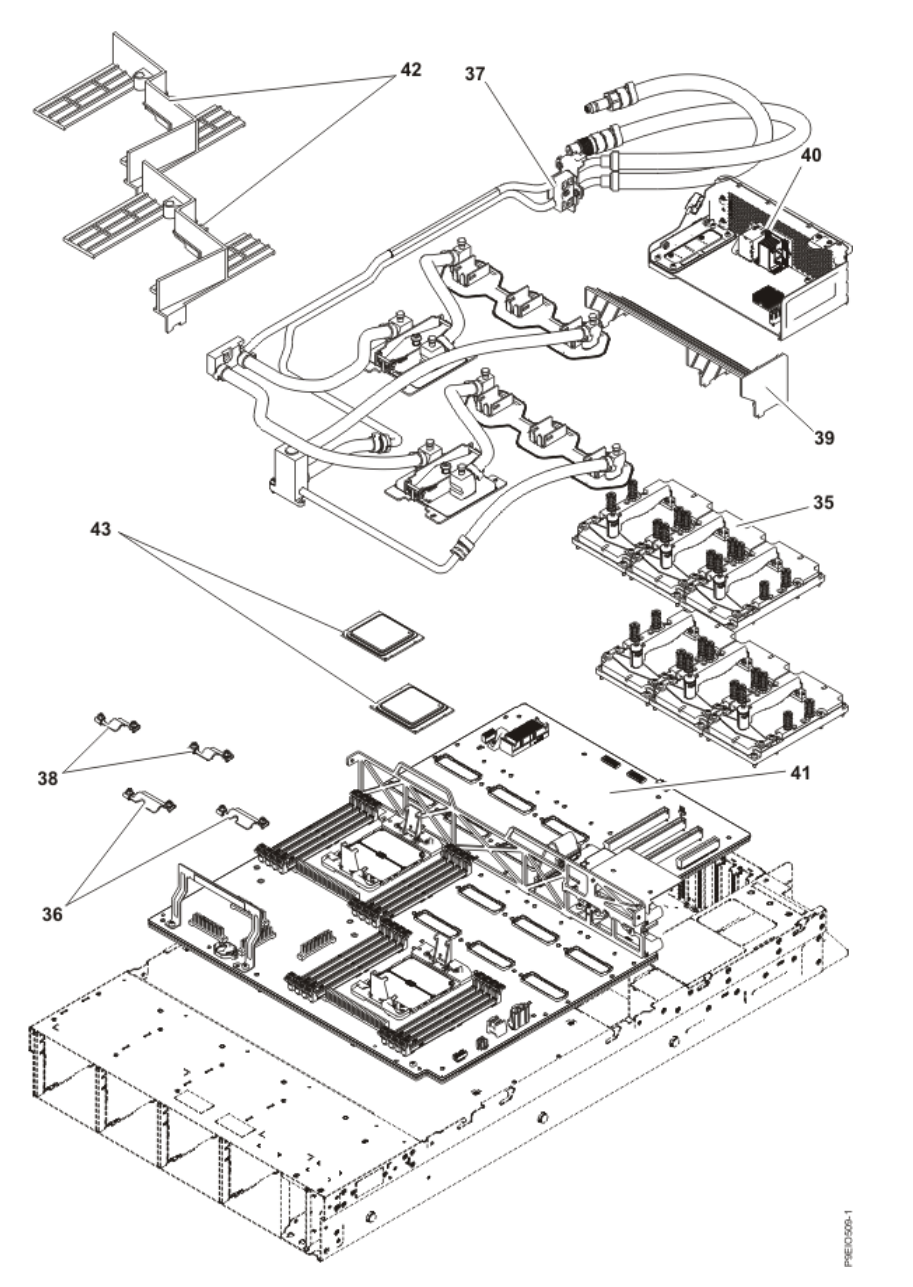

*Figure 5. Additional system parts (8335-GTW or 8335-GTX water-cooled system with 6 GPUs)*

IBM Power System AC922 (8335-GTX) Quick Install Guide

## **Rear ports**

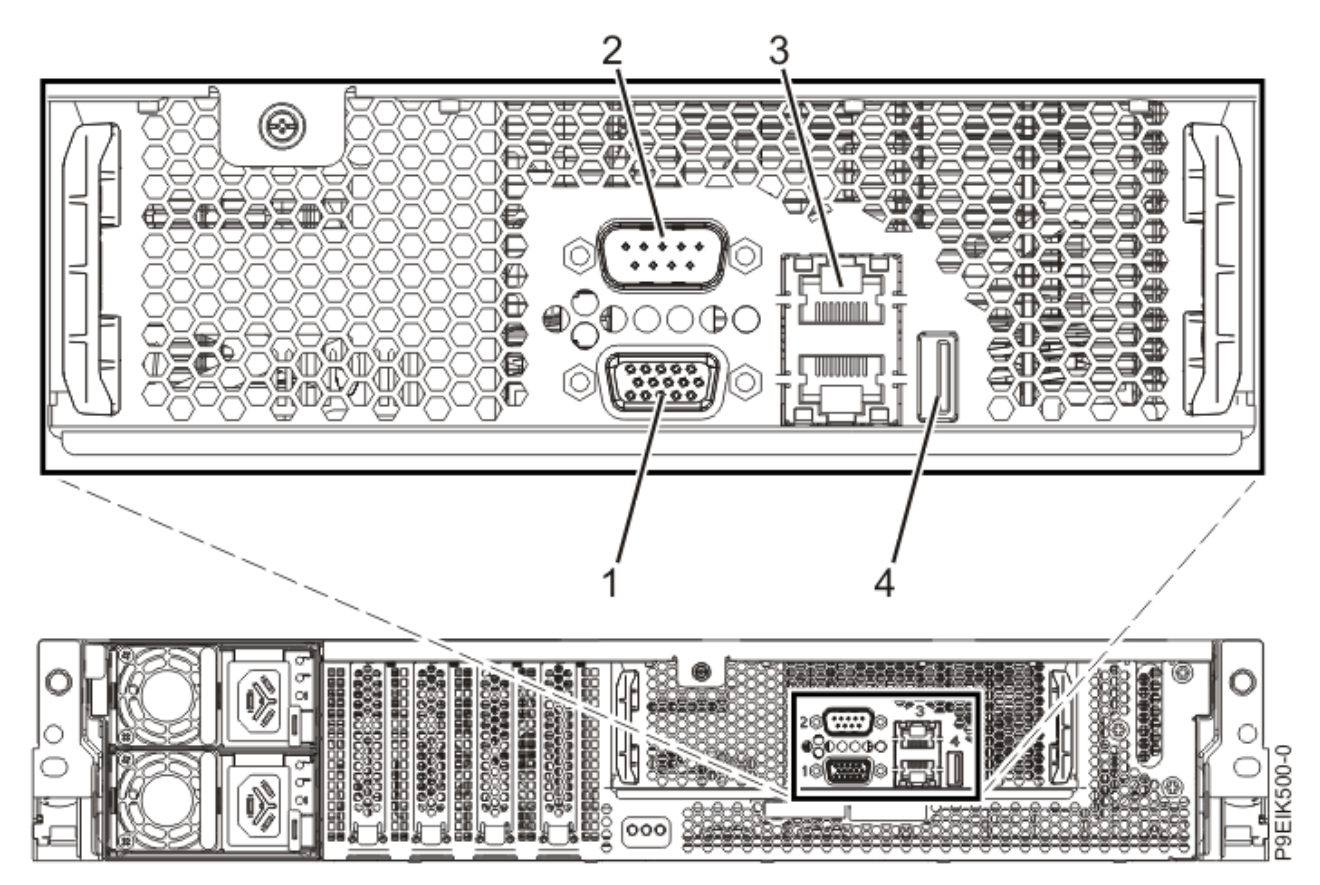

*Figure 6. Rear view of the system with ports displayed*

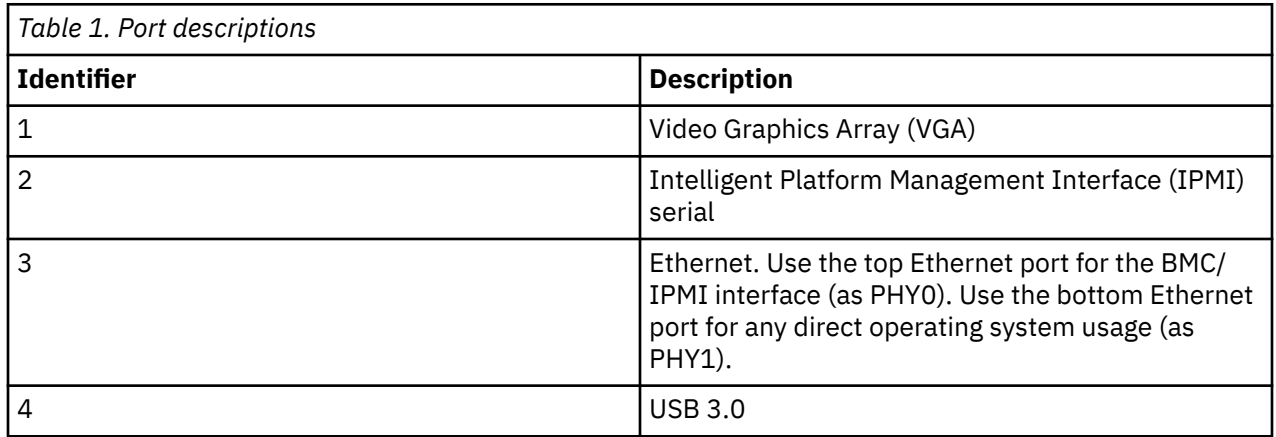

IBM Power System AC922 (8335-GTX) Quick Install Guide

# **Installing and removing IBM Power System AC922 (8335-GTX) parts**

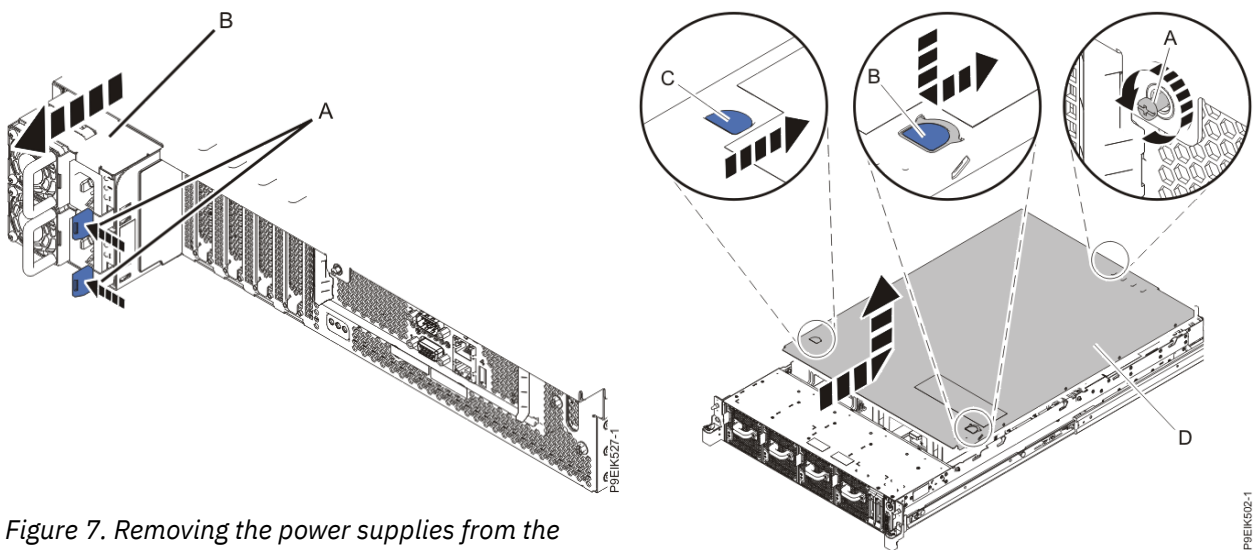

*Figure 7. Removing the power supplies from the system*

*Figure 8. Removing the cover*

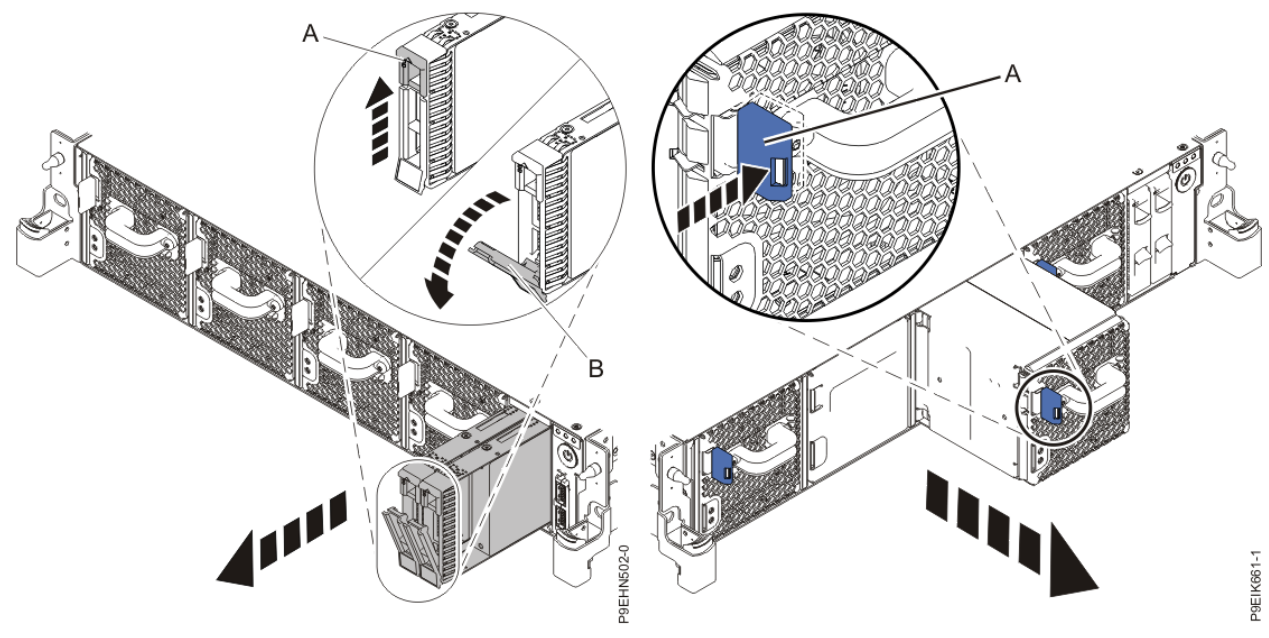

*Figure 9. Disk drive lock detail Figure 10. Removing a fan from the system*

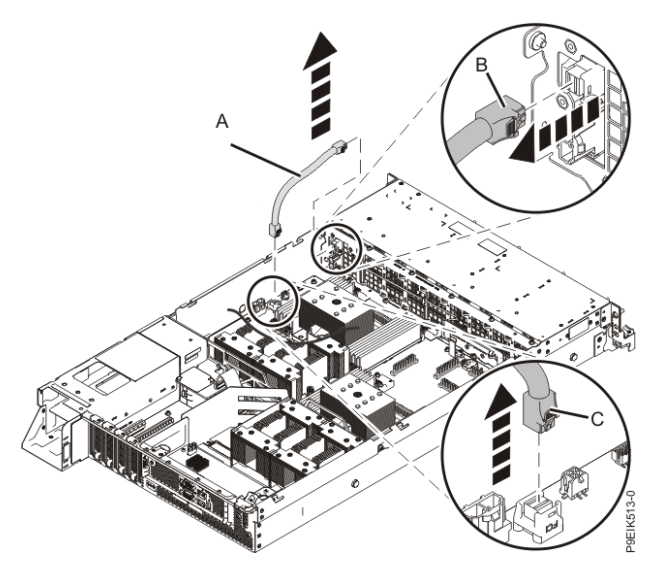

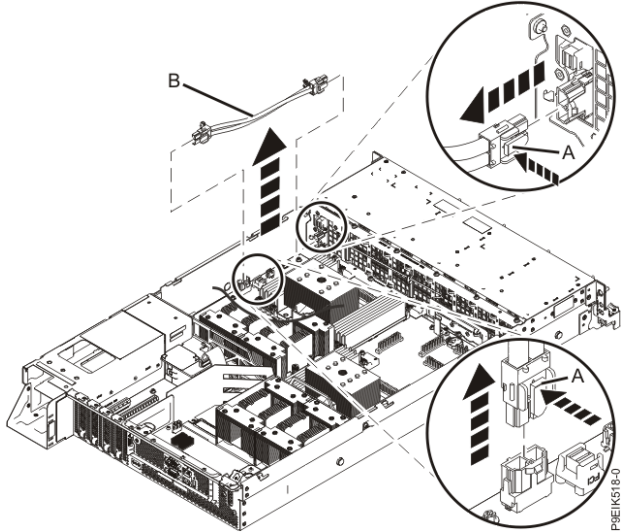

*Figure 11. Removing the disk and fan signal cable Figure 12. Removing the fan power cable from the system*

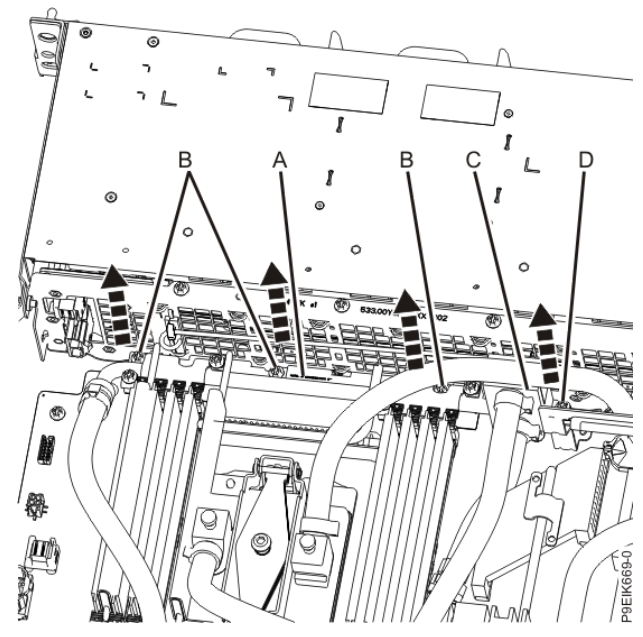

*Figure 13. Removing the front pipe holder Figure 14. Moving the front pipe away*

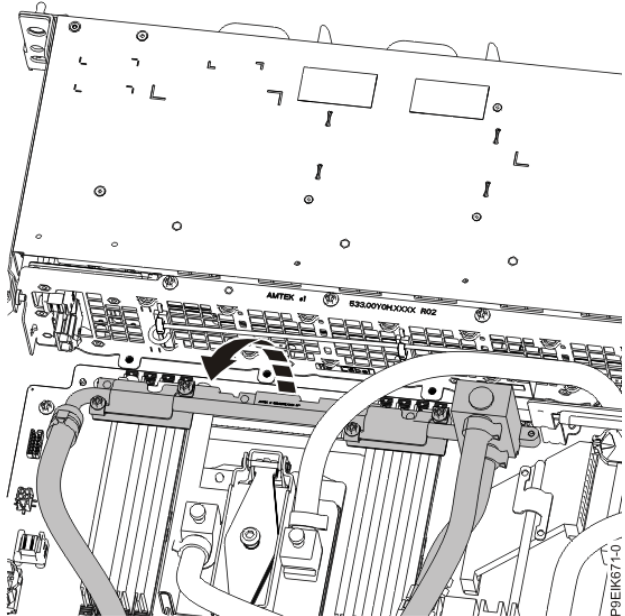

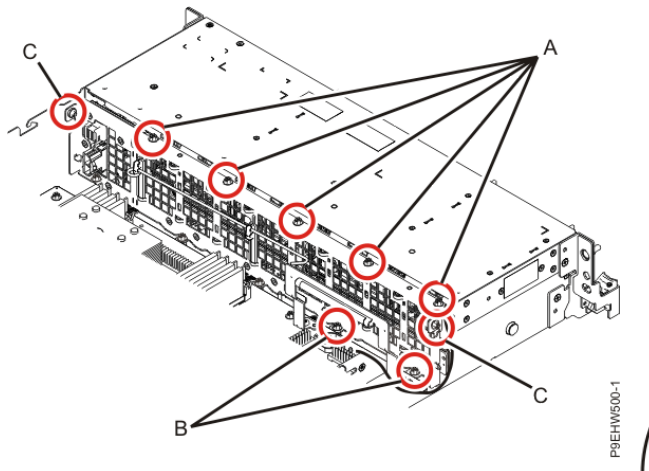

*Figure 15. Screw locations for the disk drive and fan card*

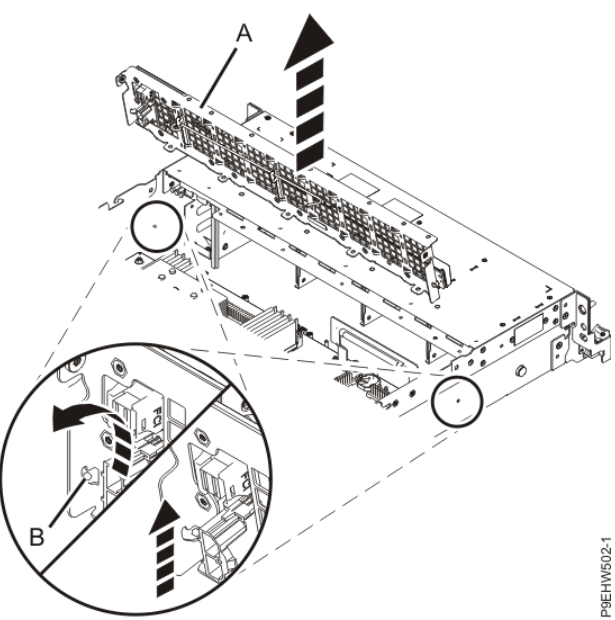

*Figure 16. Removing the disk drive and fan card*

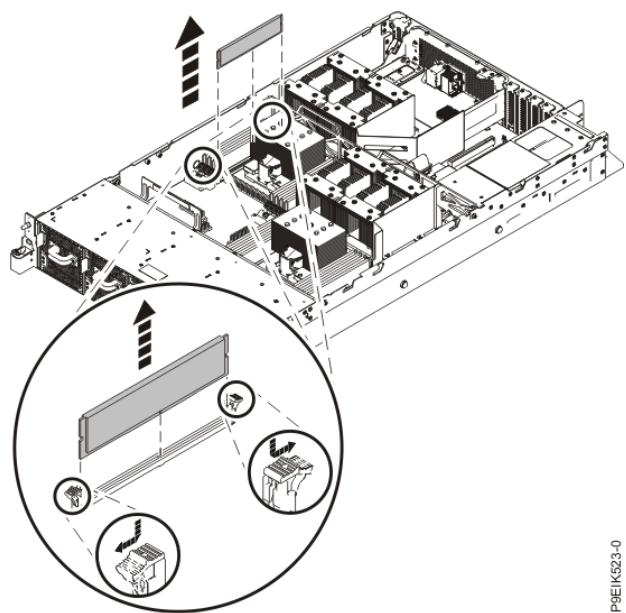

*Figure 17. Removing a memory module*

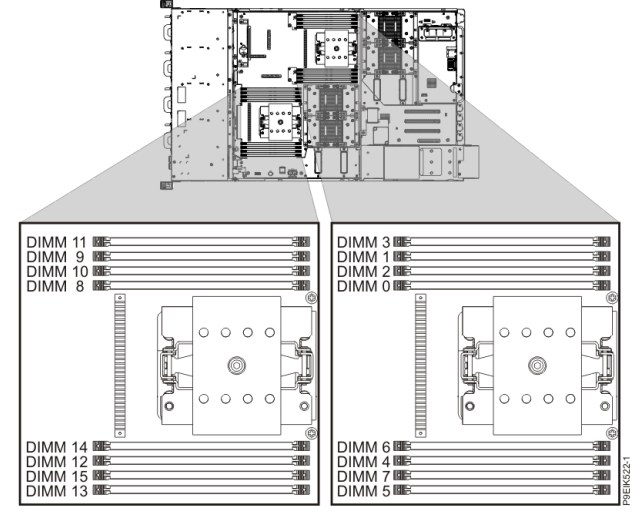

*Figure 18. Location of the memory modules*

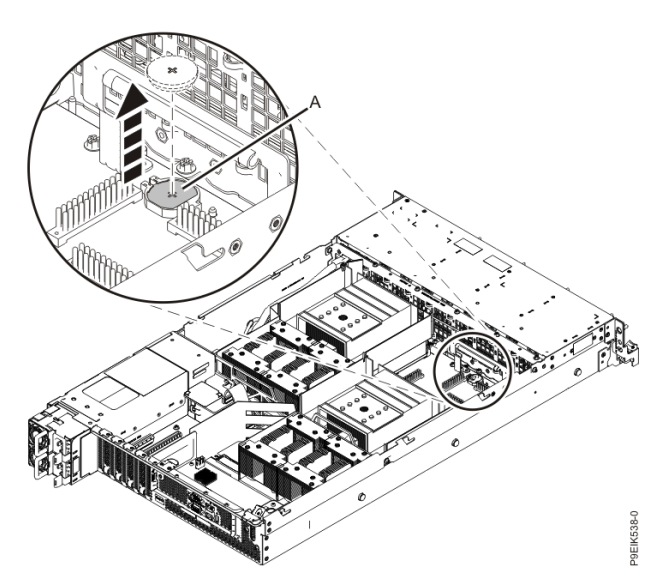

*Figure 19. Removing the time-of-day battery from the system backplane*

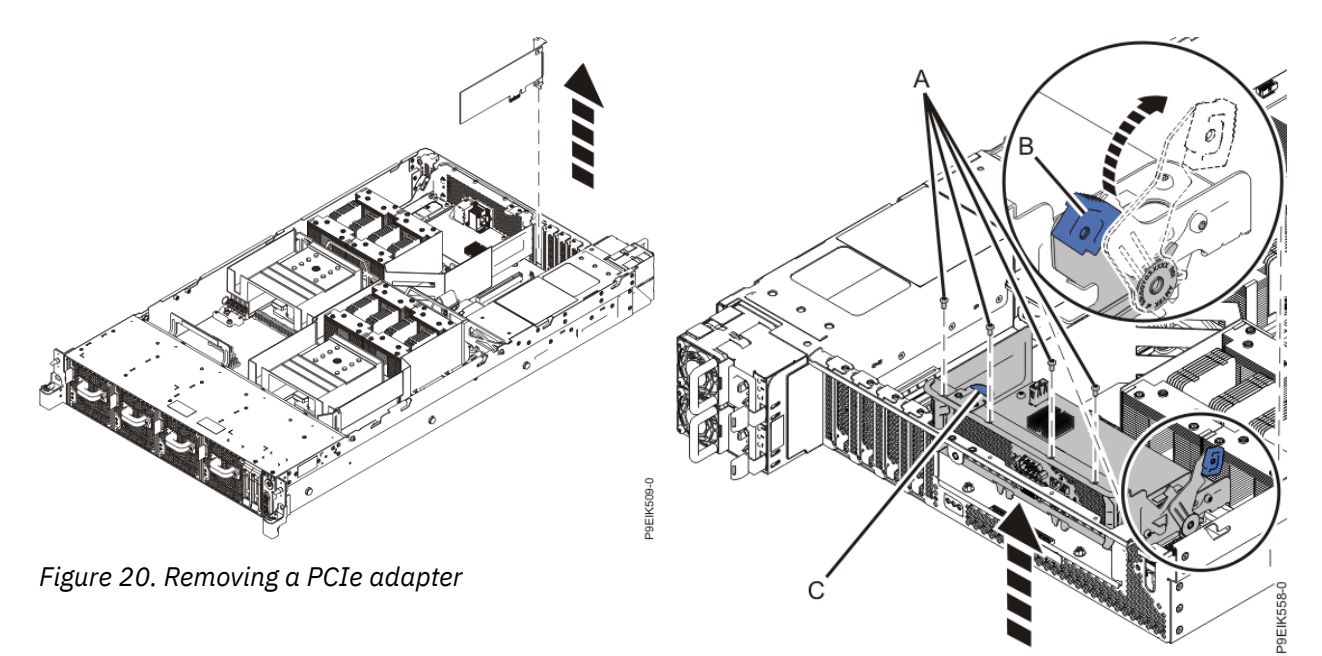

*Figure 21. Removing the BMC card*

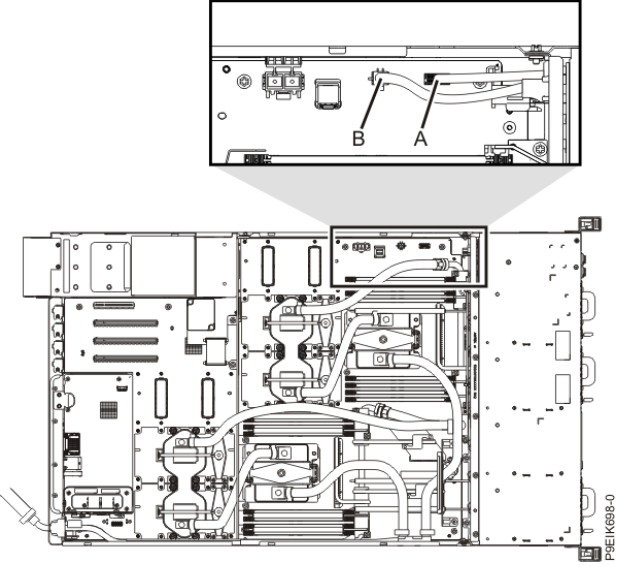

*Figure 22. Location of the connectors for the USB cable and connector and the power switch and cable*

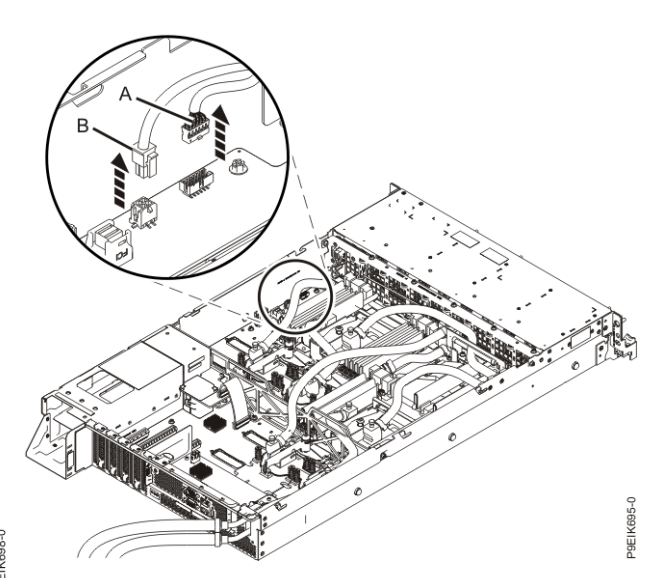

*Figure 23. Removing the power switch and cable from the system backplane*

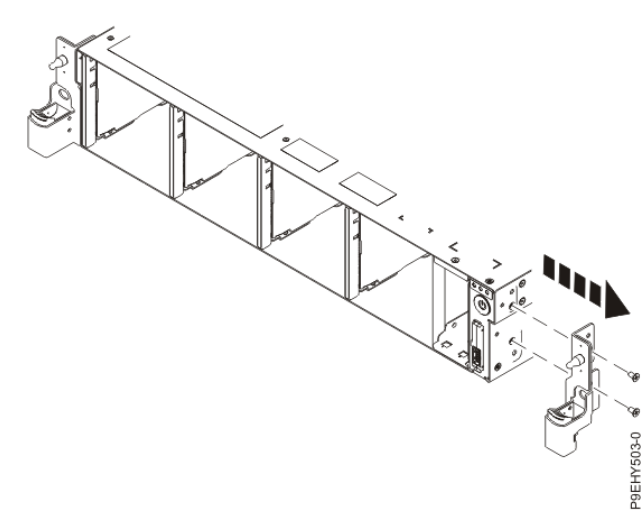

*Figure 24. Removing the rack installation support Figure 25. Remove the top and side screws*

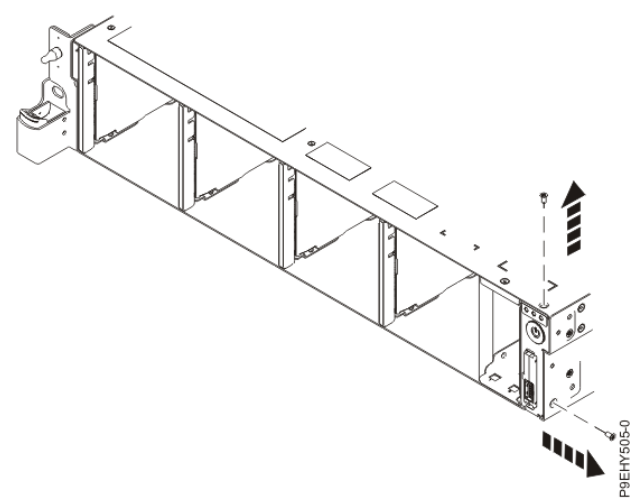

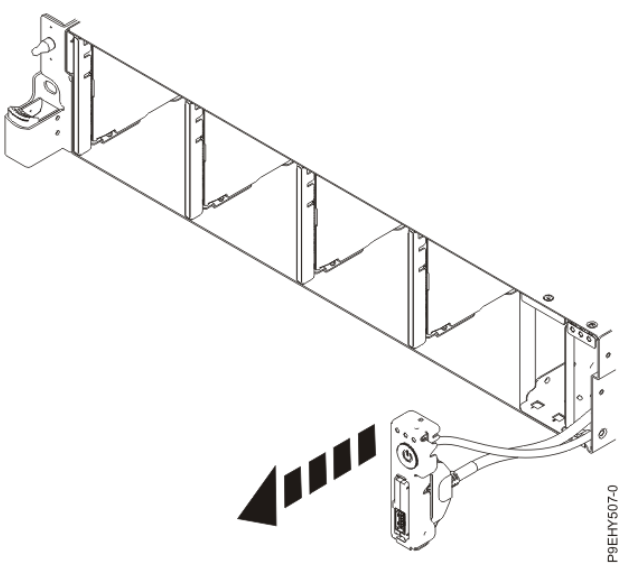

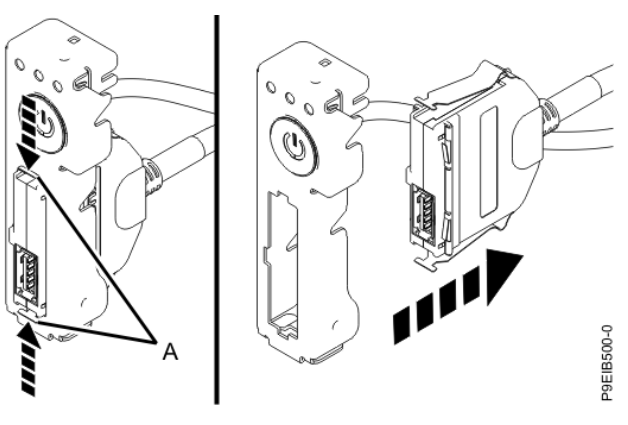

*Figure 27. Removing USB cable and connector from the power switch*

*Figure 26. Pull out the power switch and cable*

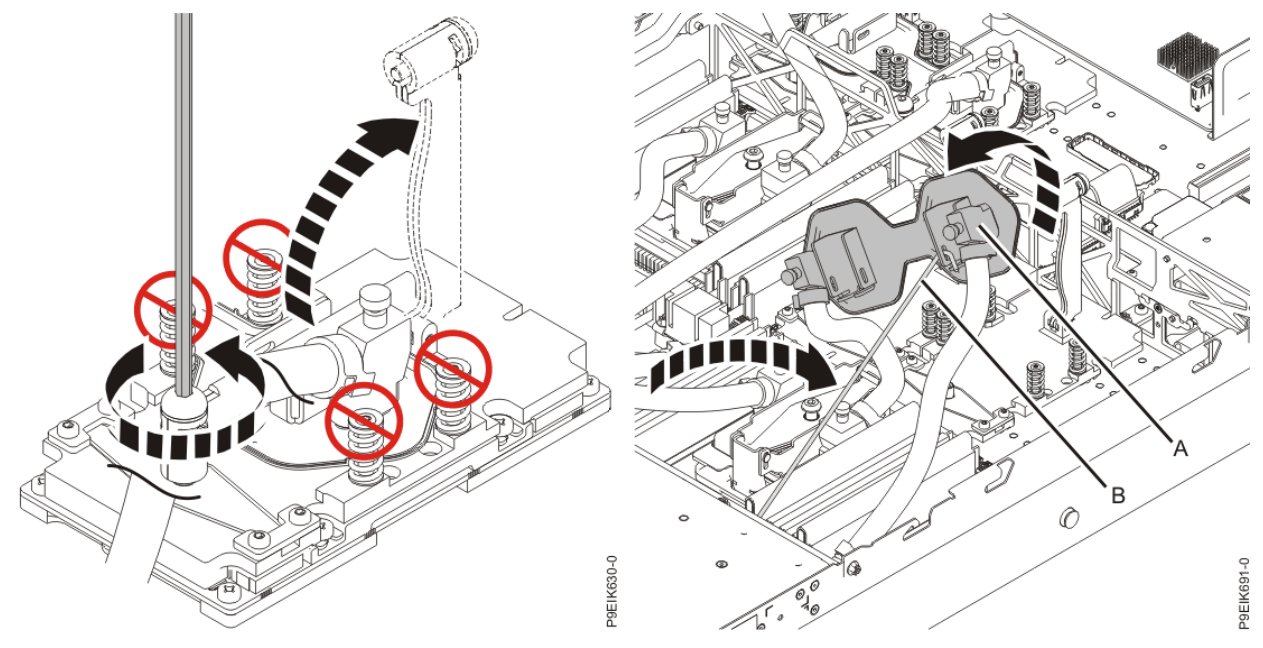

*Figure 28. Open the cold plate retainer Figure 29. Remove the cold plate; attach to clip*

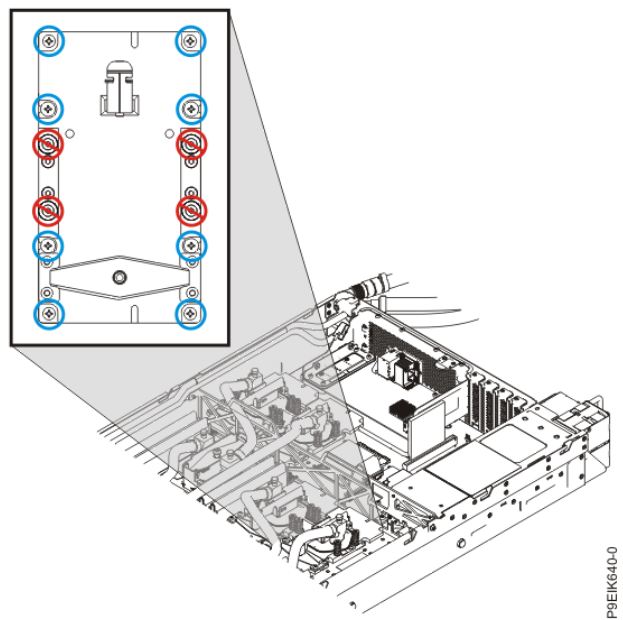

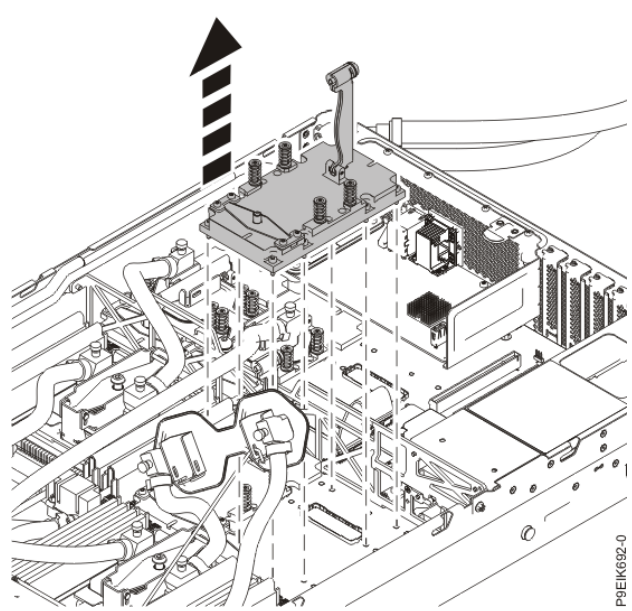

*Figure 30. Remove eight GPU screws per GPU; do not loosen the four spring-loaded screws*

*Figure 31. Remove GPU*

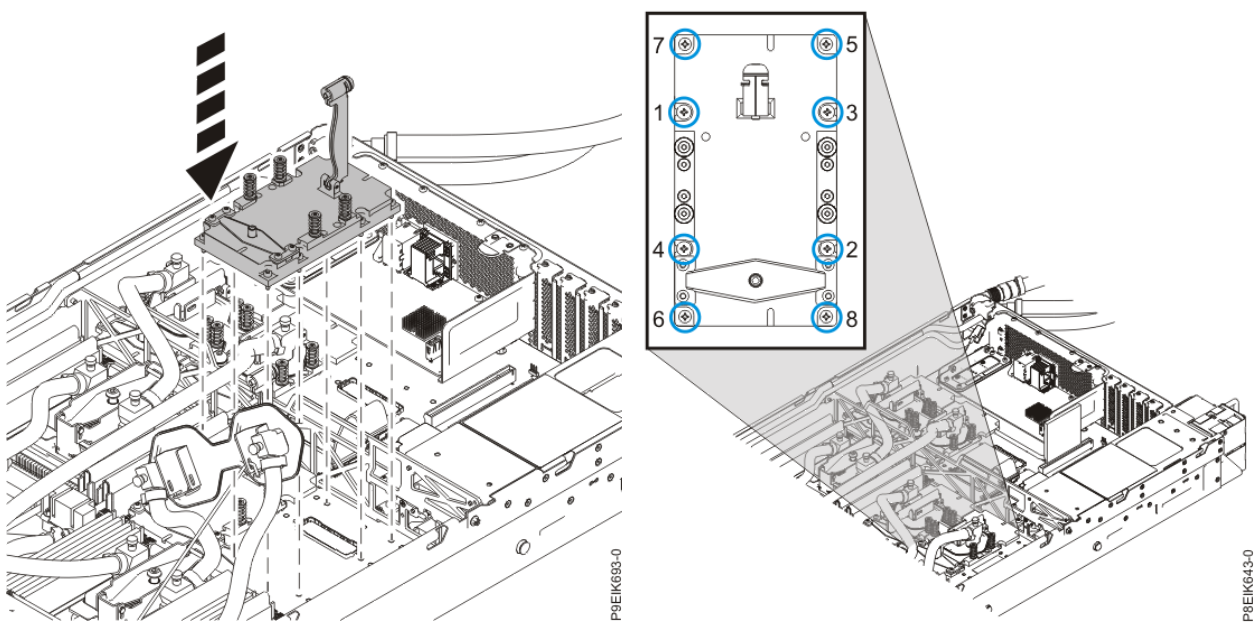

*Figure 32. Replace GPU Figure 33. Replacing the GPU assembly into GPU socket*

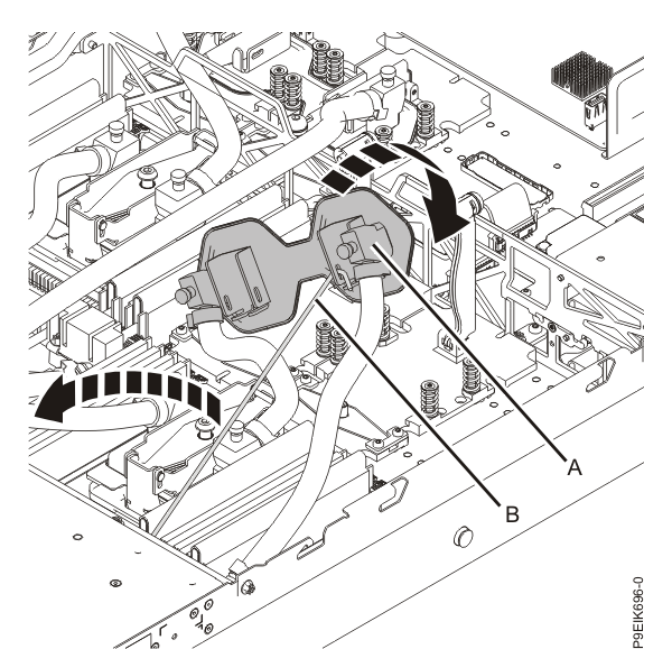

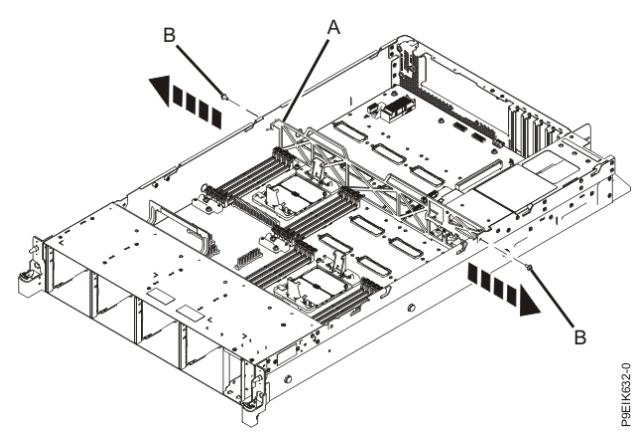

*Figure 36. Remove the middle support side screws*

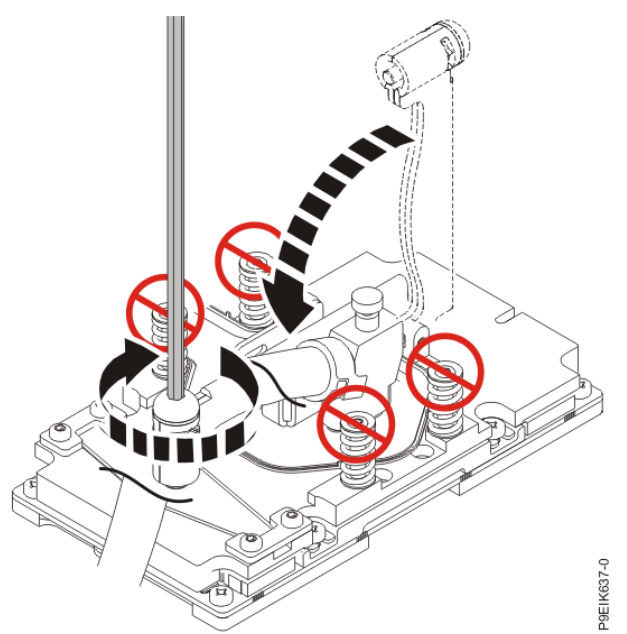

*Figure 34. Aligning the cold plate on the GPUs Figure 35. Secure the cold plate retainer screw*

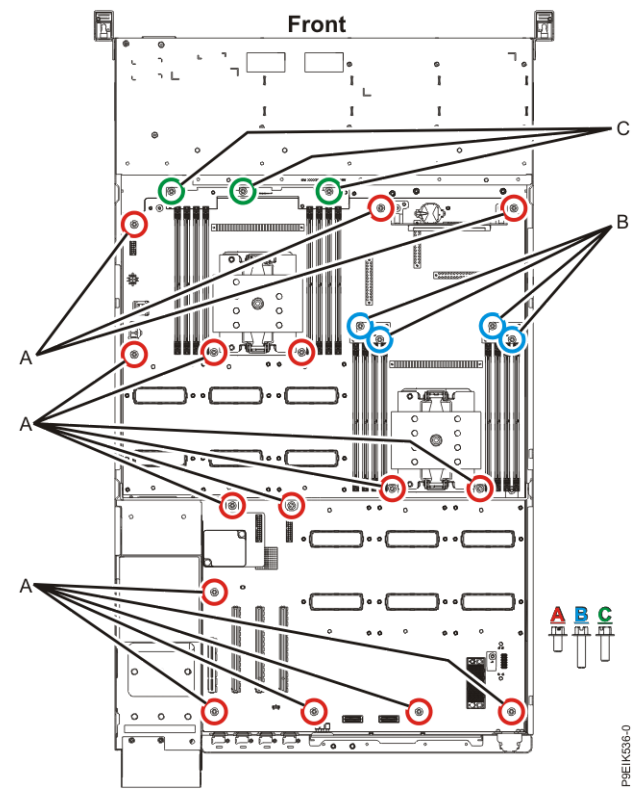

*Figure 37. System backplane screw locations*

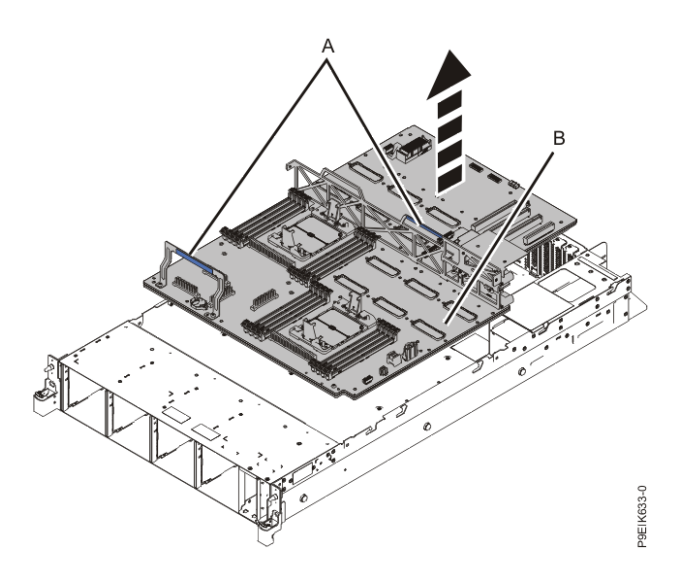

*Figure 38. Lifting out the system backplane*

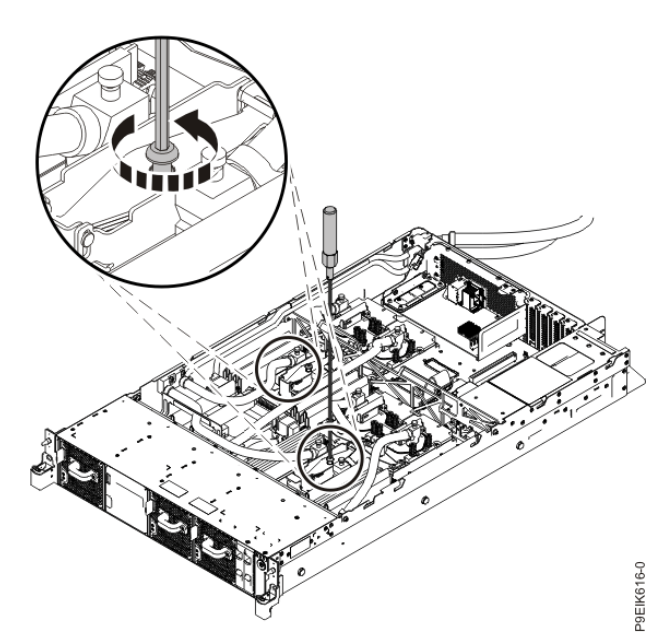

*Figure 39. Loosening the cold plate retainer screw*

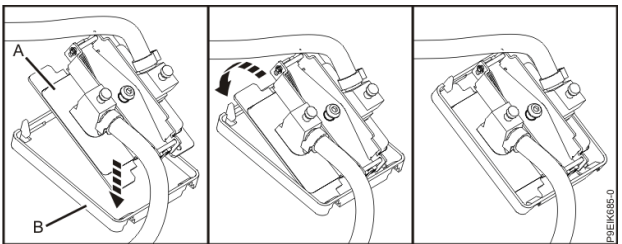

*Figure 40. Removing the cold plate and attaching the protective cover*

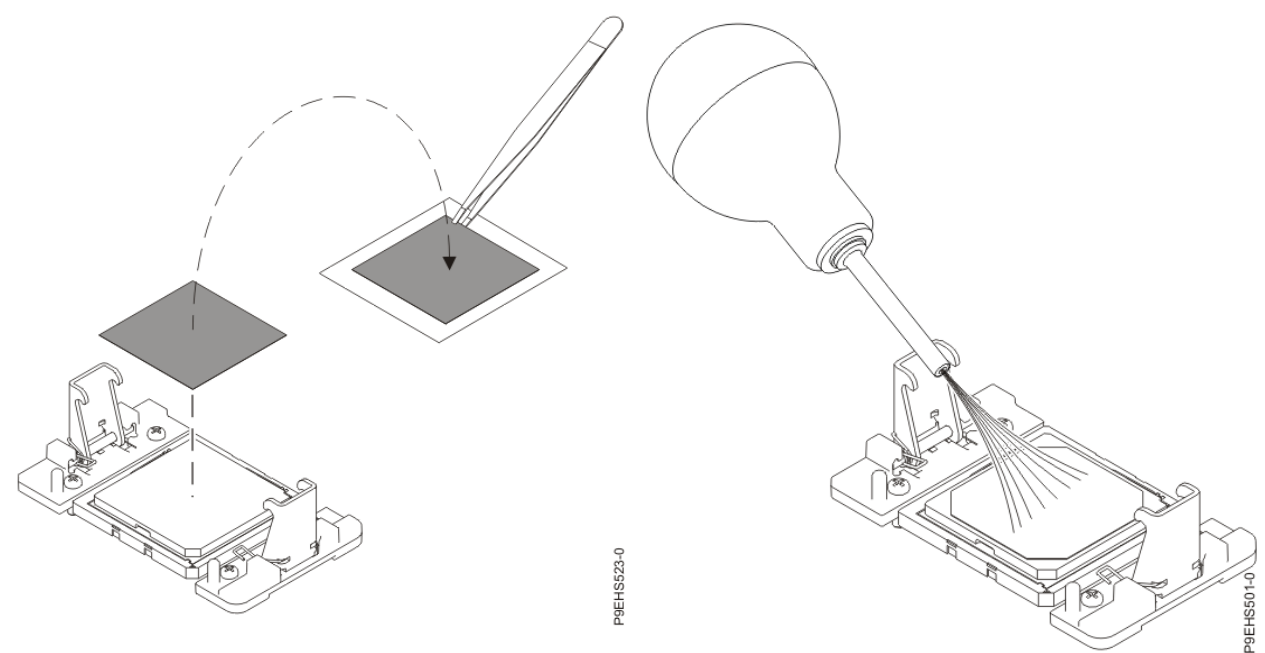

*Figure 41. Removing the TIM from the system*

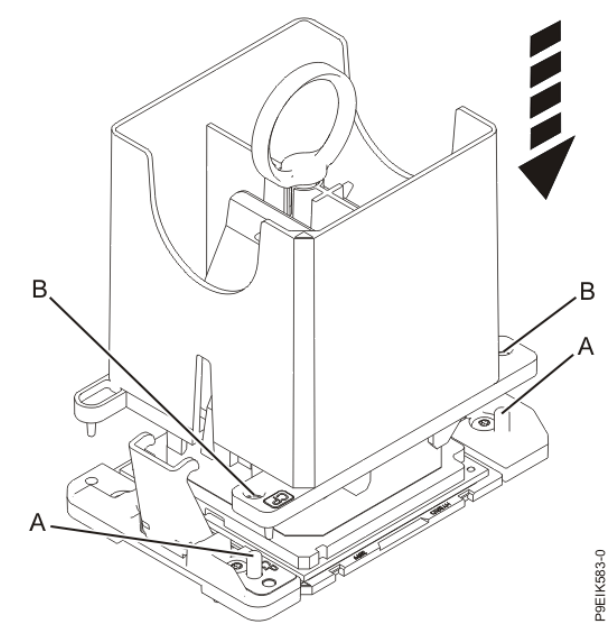

*Figure 43. Lowering the removal tool onto the system processor module*

*Figure 42. Removing dust and debris from the system processor module area*

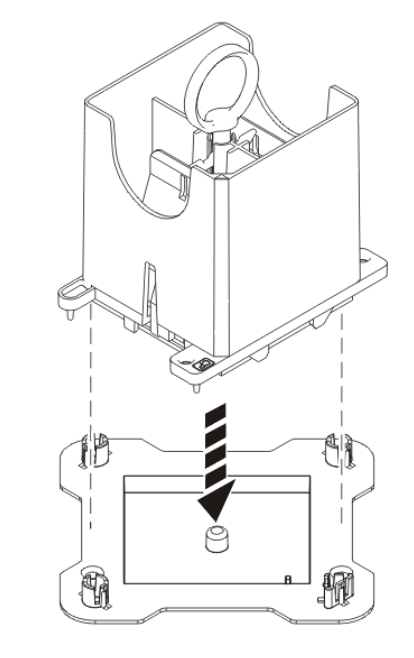

P9EIK588-0

*Figure 44. Placing the tool at an angle on the top cover of the packaging*

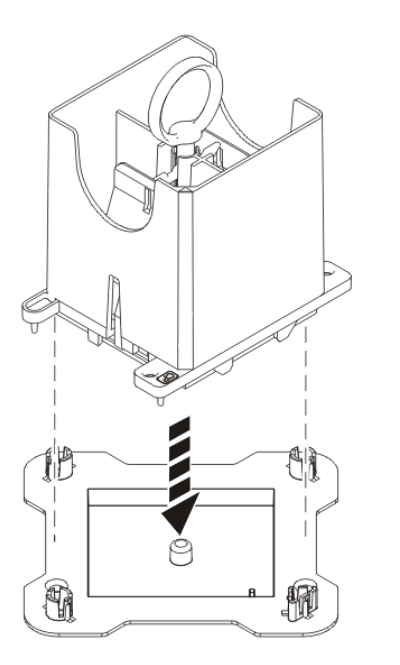

*Figure 45. Placing the tool at an angle on the top cover of the packaging*

P9EIK588-0

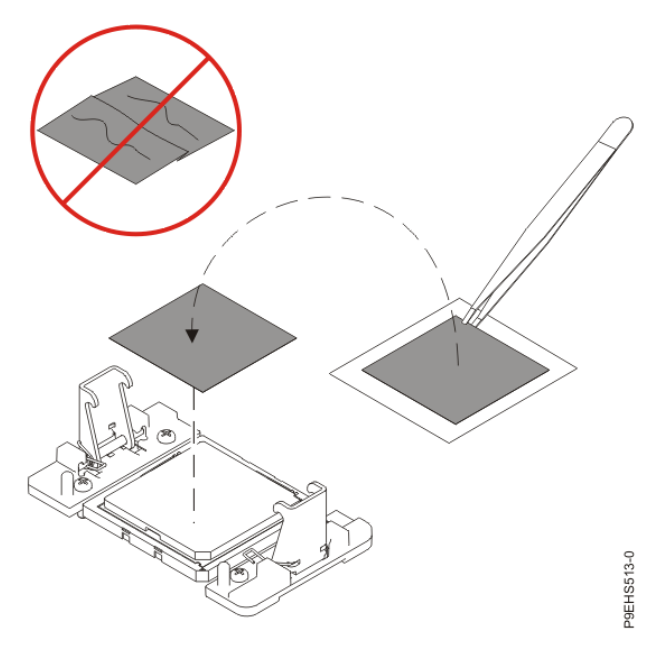

*Figure 47. Installing a new TIM onto the system processor module*

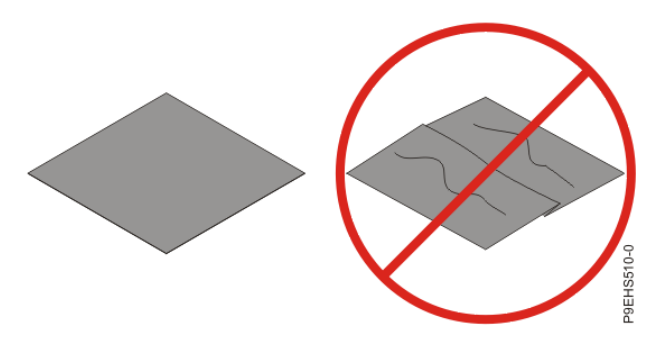

*Figure 46. Inspecting the thermal interface material*

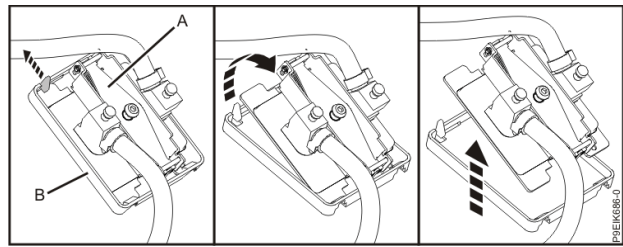

*Figure 48. Removing the protective cover from the cold plate*

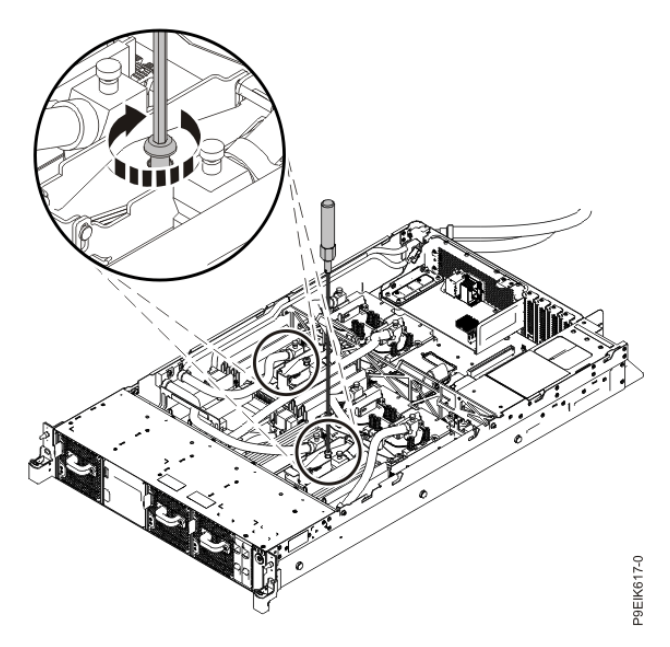

*Figure 49. Tightening the cold plate retainer screw*

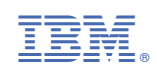